# ZipNet Terminal User Manual

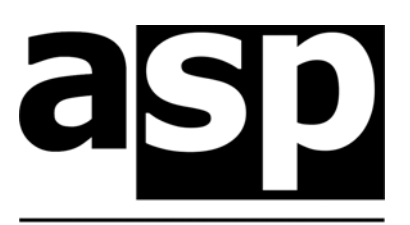

**Data Technology** Hardware . Software Design . Consulting

The ASP ZipNet Terminal is an Australian product by:

ASP Microcomputers 14 Business Park Drive, Notting Hill, Victoria, 3168 Australia Telephone: (03) 9578-7600 Fax: (03) 9578-7727 Email: solutions@asp.com.au **www.asp.com.au** 

(ASP Microcomputers is a division of Grayline Holdings Pty. Ltd,. ABN 81 004 940 729)

**Manual revised: Nov 19th , 2020 Copyright © 2000-2020 by ASP Microcomputers** 

### Contents

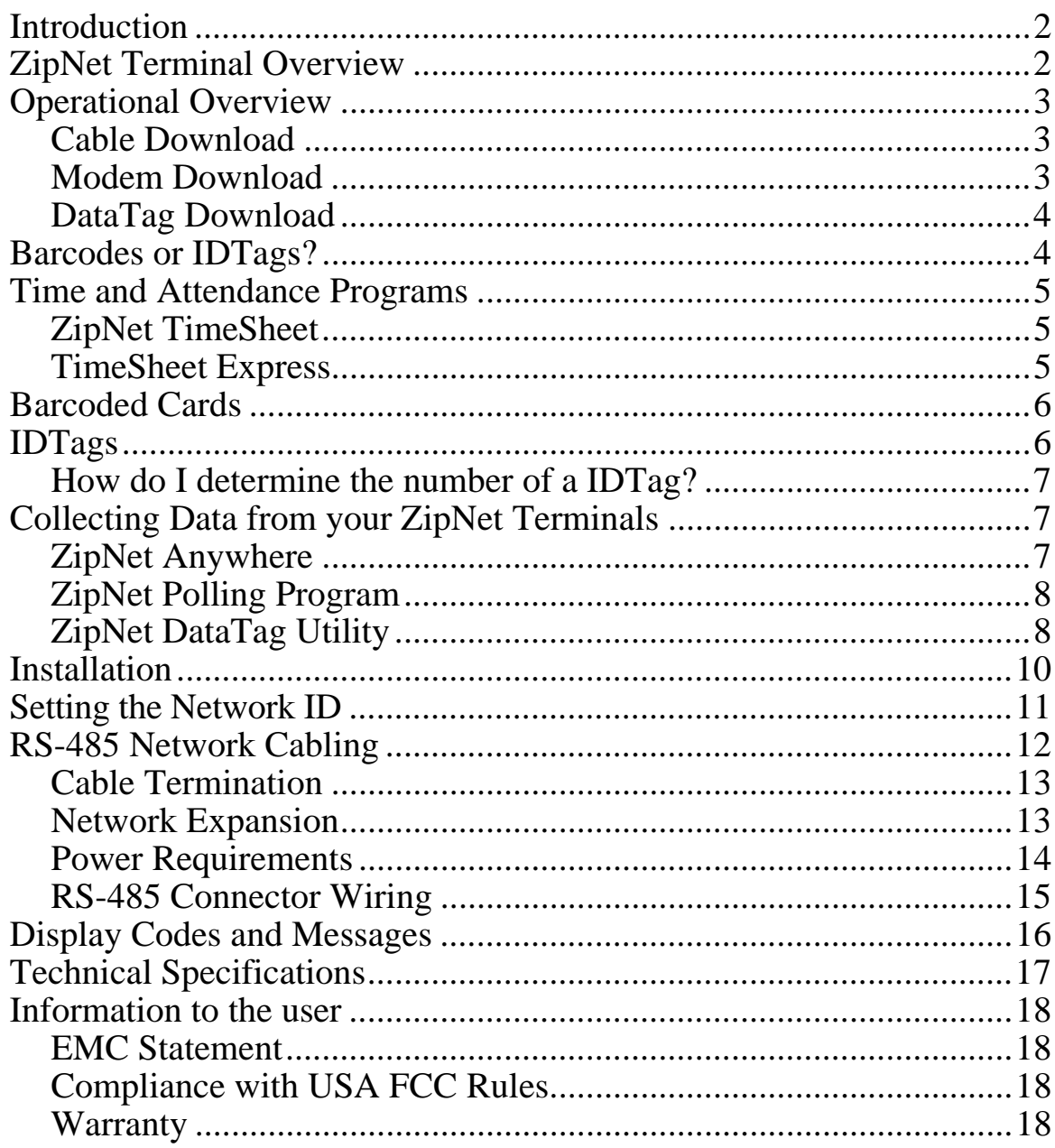

## Introduction

This Manual introduces ASP's ZipNet Terminal, gives overviews of related software and the Intelligent RS-485 Adaptor, discusses barcoded employee cards, and outlines installation.

# ZipNet Terminal Overview

The ZipNet Terminal was designed by ASP Microcomputers as the data collection component for Automated Time and Attendance Systems. The ZipNet Terminal is the same size as a standard Australian power point, and is designed for vertical flush or proud mounting using standard power point fitting hardware.

The ZipNet Terminal integrates a time display, barcode card reading slot, and IDTag reading socket (an IDTag is an alternative to barcodes that looks like a lithium battery and is fitted to a key tag or card).

The ZipNet Terminal is normally powered by a low voltage plug pack, and connected on a simple two-wire daisy-chained RS-485 network cable to an ASP Intelligent RS-485 Adaptor, which connects to the serial port of a PC.

The ZipNet Terminal stores time-stamped barcode or IDTag data in battery-backed storage memory, so that it is not lost in the event of power failures. Software periodically communicates with each ZipNet Terminal, collecting the stored information, and stores it for access by data analysis software. During the data collection sequence, the clock in the ZipNet Terminal is also synchronised to that of the computer collecting the data.

The ZipNet Terminal is normally supplied as a vertical mounting unit (as shown on the left below), but it can be ordered in the new horizontal mounting format, as shown on the right.

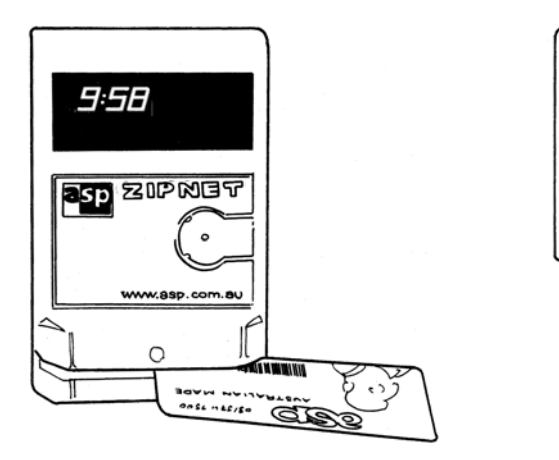

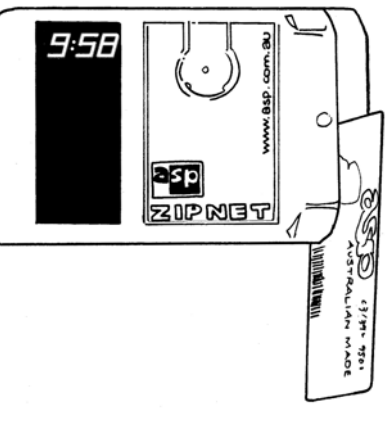

# Operational Overview

In a typical application, one or more ZipNet Terminals are installed near where employees enter and leave the workplace. Employees are issued with barcoded cards, or with IDTag tags, which they use to indicate when they start and finish work.

The employee swipes their card through the slot, or touches their IDTag in the receptacle until a beep is heard. The ZipNet Terminal displays  $c$ H $\tau$ d or  $\epsilon$ H $\sigma$  (as appropriate) on its display, and stores the barcode or IDTag number, the time and date it was scanned, and, in the case of barcode scans, the direction it was scanned.

If the storage memory of the ZipNet Terminal is full, it will display FULL, and the data will not be stored. The stored information must then be downloaded before further data can be stored.

The data stored in the ZipNet Terminals can be downloaded in one of three ways:

#### Cable Download

In this scenario, the ZipNet Terminals are connected via cable to each other and back to a computer, where an Intelligent RS-485 Adaptor is installed. Software running on the computer automatically downloads the collected data over the cable on a schedule, and saves the data to disk. A time and attendance program, such as ASP's **ZipNet TimeSheet** or **TimeSheet Express**, can then process the data. Download software is built into both TimeSheet and TimeSheet Express, and this should be used when the Terminal Network is connected directly to the computer running either application. In other cases, ASP's Polling Program can be used.

#### Modem Download

If you have several workplaces in different locations (or perhaps even in other towns or states), but want to centralise the collection of employee time and attendance information, cabling each terminal back to head office probably isn't possible.

In this case, the solution is to have a modem and Intelligent RS-485 Adaptor at each remote workplace, connected to however many ZipNet Terminals are required at the workplace.

At head office, another modem is connected to the administration computer, and ASP's **ZipNet Anywhere** program is used to automatically dial the modems at each remote site on a schedule, to collect the data and synchronise the ZipNet Terminal clocks.

The payroll staff at head office can then use a time and attendance program, such as ASP's **ZipNet TimeSheet** or **TimeSheet Express**, to process the data.

#### DataTag Download

In some workplaces, cabling can be difficult to run, or the costs can be prohibitive. Or perhaps there just isn't a PC around, such as on a building site. In these circumstances, data is downloaded by a staff member going to each ZipNet Terminal and touching a **DataTag** to the IDTag receptacle. The DataTag is then taken back to a computer and inserted into a **DataTag Homebase**, where it is read and stored to disk by ASP's **ZipNet DataTag Utility** program.

As in the other download options, the payroll staff can then use a time and attendance program, such as ASP's **ZipNet TimeSheet** or **TimeSheet Express**, to process the collected data.

Because there is no direct connection to the computer, the ZipNet Terminal's clock is set using a special **TimeTag** which is configured using the **ZipNet DataTag Utility**.

See the section later in the manual for details on how to use the ZipNet Terminal with DataTags.

# Barcodes or IDTags?

The standard model of the ZipNet Terminal reads only IDTags – it does not contain the optional barcode reading assembly. Particularly in time and attendance applications, we have found that workplaces prefer the convenience and security of the key-ring mountable IDTag.

Plastic barcoded cards are cheaper, and (although it makes them dearer) can be printed with text, logos, photographs, the employee's name and signature, and can sometimes be used for other purposes (ie library lending cards, membership or identity cards, etc). Plastic cards also wear out.

IDTags are smaller, more robust, more secure (they can't be duplicated, whereas a photocopy of a plastic card will scan as easily as the original), and conveniently attach to a key-ring.

ASP's standard plastic cards are supplied with a write-on strip for the staff member's name. This usually means that the card must be scrapped when the staff member resigns. On the other hand, IDTags can be recycled to a new staff member.

# Time and Attendance Programs

ZipNet Terminals record raw time and attendance data – that is, the actual time that staff members clock in and clock out. Data Collection programs such as ZipNet Anywhere, the ZipNet Polling Program and the ZipNet DataTag Utility, download the data and save it to disk, and synchronise the time and date on the ZipNet Terminal.

Once you've collected the raw times, you need a program to log those times against employees, correct and adjust the times as necessary, then finally produce a printed report or a file you can import into your payroll program. That's where ASP's **ZipNet TimeSheet** and **TimeSheet Express** come in.

Evaluation versions of ASP programs (on CD) are available on request.

#### ZipNet TimeSheet

Here's a section from the introduction to the ZipNet TimeSheet manual, to give you an idea of what ZipNet TimeSheet is all about:

You're probably used to accumulating and then calculating the times for your payroll in the same time-consuming and error-prone way you've been doing it for years, but you've finally decided it's taking up too much of your time, and you could do without the stress.

You've come to the right place.

ZipNet TimeSheet, in conjunction with ASP's ZipNet Terminals, is designed to reduce the stress of employee payroll data collection - to make it easier and quicker so you've got more time to do all those other things you'd rather be doing.

ZipNet TimeSheet provides for the following:

- An unlimited number of employees.
- Easily defined Shift Profiles, and Roster Shifts
- Multiple pay rates for each shift.
- Ten Pay Category names.
- Automated or manual collection of data from ZipNet Terminals.
- Reports of adjusted and unadjusted time with totals.
- Optional electronic data export to specific payroll programs.

#### TimeSheet Express

TimeSheet Express is a new Time and Attendance program from ASP Microcomputers. It does most of what ZipNet TimeSheet does, but without needing pre-defined shifts and shift profiles.

### Barcoded Cards

Slot readers make barcodes easier to use by avoiding the possibility of scanning manually on an angle. Employees will quickly learn how to use the ZipNet Terminal. In some installations, the direction of the scan is used to indicate whether the employee is clocking in or out. Remember to consider this option when setting up your system. The ZipNet Terminal is designed to read the most common barcode symbology, Code 39, of up to 30 characters in length.

The position of the barcode on the card is important due to the fixed location of the slot reading mechanism. The centre of the barcode must be 9.5mm from the outside edge of the card, and if the card is laminated, remember to include this in the calculation of the 9.5mm. As the actual reading spot is only a fraction of a millimetre, tolerances need not be precise, providing the barcode is of a reasonable height.

Barcodes should be medium or high resolution, and samples should be tested with a ZipNet Terminal before committing to the barcode cards to be used - ASP will be happy to assist in this regard.

Barcoded cards should have rounded corners to ease their path through the ZipNet Terminal. The ZipNet Terminal's slot has a stainless steel backing plate, although the plastic lead-in ramp may wear slightly until below the stainless steel floor, but this should not affect operation. Provided the card swipes smoothly through the slot, card thickness isn't a concern.

Note that ASP can supply credit-card sized plastic barcoded cards, preprinted barcode labels, and the software to produce labels on a laser printer.

# IDTags

The ZipNet Terminal is designed to read the unique serial number contained in each IDTag device, which is 16 characters long.

IDTags are normally supplied as part of a key tag, but they can optionally be attached to cards or other devices by adhesive or press fit stainless steel retainers. If you have any special requirements, please contact ASP Microcomputers.

#### How do I determine the number of a IDTag?

If you look at the bottom of an IDTag, you'll see the word **DALLAS**, and underneath that, two characters on the right, two characters on the left (with a underline beneath them), and then 12 more characters below that.

The complete IDTag number starts with the two characters on the left, then the 12 characters below that, then the two characters on the right. For example, on the drawing on the right, the IDTag number is **E6000000FBD8B301**.

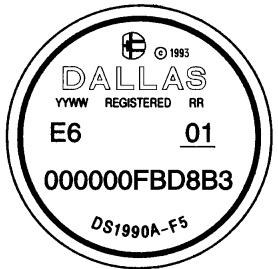

Note: IDTag numbers contain only the letters **A** to **F** and the digits **0** to **9**, and are always sixteen characters long.

# Collecting Data from your ZipNet Terminals

ASP's Time and Attendance programs, ZipNet TimeSheet and TimeSheet Express, have built-in facilities to download data from ZipNet Terminals in a cabled network, via an Intelligent RS-485 Adaptor. If you're using these programs, please refer to their manuals for operational details.

#### ZipNet Anywhere

Here's a brief except from the ZipNet Anywhere manual that describes the basic ideas behind the program. For complete details on how to set up and use ZipNet Anywhere, please see the program's manual.

ZipNet Anywhere operates around the idea of **units, locations, and schedules**. A **Location** consists of one or more **Units**, and locations are polled according to a **Schedule**.

**Units** are individual ZipNet Terminals. One or more units are connected by RS-485 cabling to an **Intelligent RS-485 Adaptor**, which is connected to the serial port of a PC, or to a modem.

**Locations** can be **Local**, where ZipNet Terminals are attached to a serial port on the computer running the polling program, or **Remote**, where a modem is used to communicate with ZipNet Terminals that are attached to another modem at a separate site. Each location can accommodate up to 31 ZipNet Terminals, and an unlimited number of locations can be defined.

**Schedules** are used to control when ZipNet Anywhere polls locations. Scheduled polls can be **periodical** (for example, every two hours), or at **specific times** (ie at 9:15am). More than one scheduled poll can be set for each location.

#### ZipNet Polling Program

For complete details on how to set up and use the ZipNet Polling Program, please see the program's manual. Here's an except that describes the main screen of the program, and how it works.

To manually collect data from the listed terminals, just press the **Download** button. If you want to set the time displayed on the terminals without collecting the data from then, press the **Set Time** button.

In the yellow section of the main screen, you'll see a list of ZipNet Terminal unit numbers that the program has been set to collect data from. While the Polling Program is downloading data, or sending the time to the terminals, the various fields of the main screen will provide status information.

While the Polling Program is communicating with a particular terminal, the line for that unit is highlighted on the screen, a green arrow is displayed to the left of the **Unit Number** column, and the **Status** column shows a "Polling…" message.

When a unit has been successfully polled, a green tick is displayed to the left of the **Unit Number** column, the **Status** column shows a "Done" message, the **Last Time Polled** column shows the time and date of the poll, and the **Number of Scans** column shows the number of items downloaded from the terminal.

If, for some reason, a terminal does not respond to a poll, a dark blue question mark is displayed to the left of the **Unit Number** column, and a "Not Responding" message is displayed in the **Status** column.

#### ZipNet DataTag Utility

ZipNet Terminals use three different types of tags –

**IDTags** are used to identity staff (fitted with an angled key fob black plastic tag).

**TimeTags**, which are used to set the clocks in Direct Download mode and initiate setup mode to set a network ID number (fitted with a straight plastic tag and a label "TimeTag").

**DataTags**, which are used in DataTag

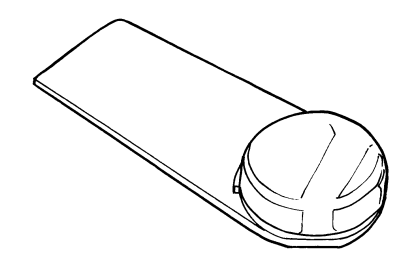

Download mode to transfer data between a ZipNet Terminal and your PC (fitted with a straight plastic tag and labeled "DataTag").

The use of IDTags is covered elsewhere – in this section, we address the DataTag Download process, where data is transferred from a ZipNet Terminal without network cabling using a DataTag, and where the time is transferred using a TimeTag.

When you need to download data from a ZipNet Terminal, you take a DataTag to the terminal, and hold it on the tag receptacle. The green indicator on the terminal will start flashing, and the display will count through the number of scans that are being loaded into the DataTag. When the transfer of data from the ZipNet Terminal is finished, the ZipNet Terminal will start beeping and the display will show  $\mathsf{don}\mathsf{E}$ . You can now take the DataTag to another ZipNet Terminal to collect more data, or take it back to your PC for data retrieval.

If there isn't enough room in the DataTag to download all the data that's stored in the ZipNet Terminal, the ZipNet Terminal will start beeping and the display will show  $\text{\textsf{L}}$  of d to signal that the DataTag must be taken back to the PC for retrieval. Any data that couldn't be downloaded into the DataTag is retained in the ZipNet Terminal for later downloading.

The **ZipNet DataTag Utility** is designed to be left running on your computer all the time, ready to pop up when you insert a tag into the DataTag Homebase (pictured on the right), which connects to a serial port on your PC.

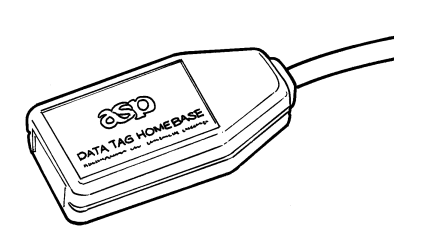

As soon as a tag is inserted, a window pops up to show you the data that has been downloaded, or to display various messages. When you remove the tag, the window will close, and the DataTag Utility will return to the system tray, next to the clock at the bottom right of your screen.

The type of tag that you insert determines what the DataTag Utility will do – if you insert a DataTag, the data stored in the tag will be retrieved and stored on the computer, and the DataTag will then be cleared. If a TimeTag is inserted, the DataTag Utility will store the time and date into the tag so that it can be taken to the ZipNet Terminals to update their clocks.

Before you can use a DataTag for the first time with ZipNet Terminals, you will need to format it, although this may have already been done for you by ASP or your dealer. To format a DataTag, insert it into the DataTag Homebase, and when the window opens, select Format from the DataTag menu. You may receive a message telling you that if you proceed with the format operation, the DataTag may not be able to be used with other programs. If you want to use this DataTag for downloading data from ZipNet Terminals, you must proceed with the format.

Finally, to open the DataTag Utility window without inserting a tag, right click on the DataTag icon in the system tray, then select Open. To send the DataTag Utility back to the system tray, press the hide button (the one with the two hands on it), or simply minimize it.

#### Installation

ZipNet Terminals are usually mounted on walls or partitions, near entry and/or exit doors, using standard power point mountings and fittings (usually either a plaster wall mounting bracket, or an on-wall mounting block). The power point size of the ZipNet Terminal was chosen to allow use of a wide range of "off the shelf"

mounting hardware.

Installation involves running the cables, cutting a hole in the wall if needed, and attaching the supplied stainless steel backing plate to the wall with standard power point fittings, with the 2 "prongs" uppermost (if the ZipNet Terminal is being mounted vertically). Then, the cables are plugged in, and the ZipNet Terminal is fitted onto the backing plate. The diagram on the right shows the metal backing plate of a ZipNet Terminal mounted on a plasterboard wall.

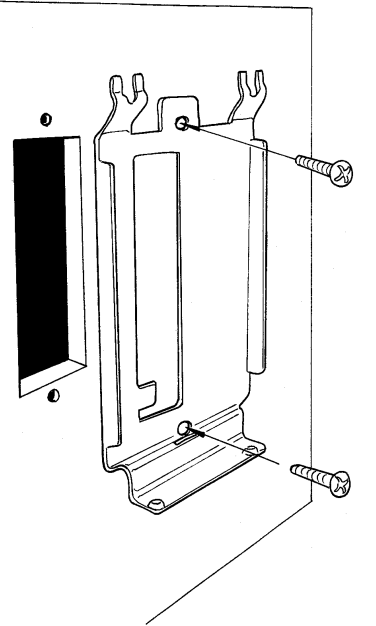

The ZipNet Terminal is supplied with the stainless steel backing plate already attached, and removing the plate will give you the best

indication of the installation procedure involved. Undo the 2 black security screws under the ZipNet Terminal, using a 2mm Allen Key. Then pull the bottom of the case forward off the bottom of the stainless steel plate (which also forms the bottom of the scanning slot), and lift the ZipNet Terminal slightly to remove it from the "prongs" at the top of the plate.

Installation is simply the reverse procedure – place the top of the ZipNet Terminal over the prongs on the steel plate, holding the bottom of the case out from the wall, then swing the bottom back over the lip of the steel plate and against the wall, and insert the Allen-headed security screws from underneath. Do not over-tighten the screws, or you may have trouble removing them in the future.

If you are using the ZipNet Terminal's DataTag Download capability you will not need to connect a data cable, but rather connect an ASP supplied power adaptor cable and plug pack power supply before you attach the Terminal to the wall.

If you're installing a cabled network (including a modem download setup), you also need to set up the network ID number (covered later in this manual), and install the termination jumper in both the Intelligent Converter and the last ZipNet Terminal in the network.

The ZipNet Terminal termination jumper is located on the back of the circuit board near the network connectors. If the slide-on shorting block is connecting the two small gold pins, the unit is terminated; if the shorting block is attached to one pin only it is in the non-terminated (ie normal) position. If you are replacing a unit, we suggest you simply check the pin location on the existing unit, and set up the replacement unit the same way. The RJ45 network connectors carry the data and power to the ZipNet Terminal.

Once physically installed, each ZipNet Terminal must be programmed with a network ID number – see below for details on how this is done.

The ZipNet Terminal's clock will have been set at the factory, but this may not correspond to your local time. The clock can be set using data collection software, such as that built into TimeSheet, TimeSheet Express, ZipNet Anywhere or the ZipNet Polling Program, or the ZipNet DataTag Utility and a TimeTag (this being the method used when used in Direct Download mode).

Once the ZipNet Terminals are installed, we recommend maintenance is done by unit replacement by mechanically competent people with minimal special training. Replacement may be needed due to vandalism or breakdown, and a spare ZipNet Terminal, or a unit on loan or hire from your Dealer or ASP, can be quickly fitted and programmed without the expense of a technician. Should you decide to take this self reliant approach, we suggest one person be appointed to this role. This person should also maintain records of all installed units, their location and number on the network, and their serial numbers.

# Setting the Network ID

Before you can use a ZipNet Terminal on a cabled RS-485 network or with a modem, you must configure it with a network ID number. Every ZipNet Terminal on your ZipNet network must be set to a different network ID number, between **01** and **98**, with the first terminal set to **01**, and with no gaps in the network ID numbers. (That is, if you have three terminals, they must be set to network ID numbers **01**, **02** and **03**.)

You can set the network ID number in two ways – with a barcoded Terminal Setup card (supplied if your ZipNet Terminal is fitted with the barcode reading option), or with a TimeTag. To enter the network ID number setup mode with the Terminal Setup card, swipe the card through the ZipNet Terminal. To enter the network ID number setup mode with a TimeTag, press and hold the hidden button, touch the TimeTag onto the reading receptacle, then release the hidden button.

The button is hidden behind the label on the front of the unit, horizontally in line with the tag receptacle, and vertically below the I in the word ZIPNET. It's easy to find – while the ZipNet Terminal is running normally (ie it's displaying the time), just press around the general area

described above until the display changes – once it does, you've found the button.

In network ID number setup mode, you first set the "units digit" of the ID number, then you set the "tens digit". If, for example, you want to set a network ID number of **01**, the units digit is **1** and the tens digit is **0**.

When enter network ID number setup mode, the display will change to Un-0, and the number will start counting up from **0** to **9**. When it gets to **9**, it will start again at **0**. This is the units digit, and to set the units digit, you must press the hidden button when the digit you want is being displayed.

If you want to set the ZipNet Terminal to network ID number **01**, press the hidden button when the display shows  $\mathsf{L} \mathsf{h}$  - 1.

Once you've set the units digit, the tens digit will start counting up from **0** to **9**. When it gets to **9**, it will start again at **0**. To set the tens digit, press the hidden button when the digit you want is being displayed.

If you want to set the ZipNet Terminal to network ID number **01**, press the hidden button when the display shows  $\mathbf{U} \cap \mathbf{U}$  l.

The ZipNet Terminal will then display the whole network ID number for a short time, and it will sound a beep to signal that the network ID number has been set.

If you make a mistake while setting the network ID number, you should continue setting it, then start the procedure again – there's no way to go back or make a correction while you're in network ID number setup mode.

Note that you can't set the network ID number to **00**, and setting the network ID number to **99** will erase and re-format storage memory, and set the network ID number to **01**.

# RS-485 Network Cabling

The ASP ZipNet Terminal and Intelligent RS-485 Adaptors are designed to use the "CAT5" type cable commonly used with Ethernet computer networks. These use RJ-45 connectors, and you can buy CAT5 cables off-the-shelf in many places, in lengths from 0.5 to 20 metres or sometimes longer. Alternatively, you or your cabling contractor can custom-make CAT5 cables to suit your requirements. Note that CAT5 cables are used for convenience of installation only, and you CANNOT connect a ZipNet Terminal into an Ethernet network.

Care must be taken with the routing of the cable when it is installed. The ideal situation is for the network cable to be kept as far away from other cabling (ie mains power, telephone, alarm, RF, etc) as possible. Where possible, the network cable should cross other cables at a right-angle.

Although the Intelligent RS-485 Adaptor is normally used at one end of the cable, there is no reason why the adaptor cannot be installed at some point along the cable. This method of wiring may be more convenient in some installations. Note, however, that the cable must be terminated only at the ends. So if an Intelligent Converter starts a network, termination will be at the Intelligent Converter and the last ZipNet Terminal. If the Intelligent Converter is installed elsewhere on the network, it will not have a terminator fitted, and termination will be on the Terminals at each end.

The ZipNet Terminal cabling must be run from one unit to the next, which is often called daisy-chained cabling. In a typical installation, one section of cable is connected to the Intelligent RS-485 Adaptor, and this section runs to the first ZipNet Terminal. Another section of cable is run from this ZipNet Terminal to the next ZipNet Terminal, and so on, as shown in the diagram on the right.

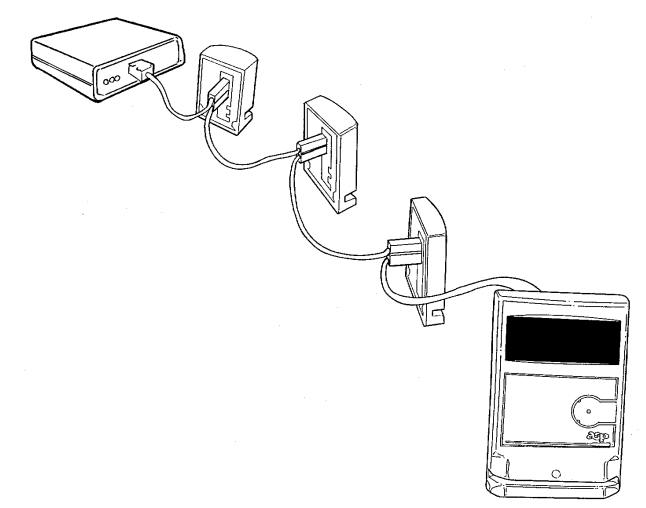

Because of the low data rate used by the ZipNet Terminal, it is acceptable to use a small number (no more than two or three) RJ-45 joiners in the network cabling. ASP can supply special RJ-45 joiners with pins 1, 2, 7 and 8 removed – these can be used to isolate the power supply connections if necessary.

ASP can also supply short RJ-45 to D9 adaptor cables so that you can use the previous version of the ZipNet Terminal (which had a D9 connector instead of RJ-45) in a network with the current model. These adaptors can also be used if you need to install a current ZipNet Terminal into a ZipNet network wired for the older terminals.

### Cable Termination

For proper operation, the data wires of the network cable must be terminated at each end. Both the ZipNet Terminals and the Intelligent RS-485 Adaptor are fitted with internal terminating resistors, which are enabled via a jumper.

#### Network Expansion

Provided the cabling is correctly installed and terminated, RS-485 networks allow a maximum total cable length of 1200 metres, and can support a maximum load of 31 ZipNet Terminals plus the Intelligent RS-485 adaptor per network.

The easiest method of allowing more than 31 ZipNet Terminals is to split the network into multiple sections, and run each section from its own Intelligent RS-485 adaptor on different serial ports on a single PC. Typical PC's have two serial ports, and multiple serial port expansion boards are available that provide two, four or eight additional serial ports. Remember that each section of the network can be up to 1200 metres long, and can support up to 31 units.

Although we have had some users connect more than 31 ZipNet Terminals together in a single network without experiencing any problems, we do not recommend doing so.

#### Power Requirements

The ZipNet Terminal requires 8 to 16 volts AC or 9 to 18 volts DC at 100mA, which is normally supplied over the CAT5 network cable.

The Intelligent RS-485 Adaptor requires 9 to 18 volts DC at 100mA, which is normally supplied by a 9y DC 300mA plug pack power supply, via a centre-positive 2.5mm DC connector.

The Intelligent RS-485 Adaptor can be configured (via an internal jumper) to supply unregulated DC voltage (from the plug pack powering the adaptor) to the RS-485 and RS-422 connectors. The maximum current that can be drawn in this way must be limited to either 500mA, or 100mA less than the capacity of the plug pack, whichever is the smaller. Note that this output is not fused or protected. We suggest that when using this capability, the cable length should be restricted to 20 metres.

You should realise that the voltage drop over the network cable can be very high, especially if the cable run is long, or a large number of units are being powered. You must ensure that sufficient power reaches each unit.

In anything other than a very small network, it will usually be necessary to use more than one power supply, each powering a number of units on a segment of the cable.

#### RS-485 Connector Wiring

The ZipNet Terminal is fitted with two RJ-45 connectors, which are wired to suit standard CAT5 computer network cables. The two RJ-45 connectors are wired in parallel to facilitate the daisy-chain wiring scheme that the ZipNet Terminal network requires. As noted above, the ZipNet Terminal **CANNOT** be

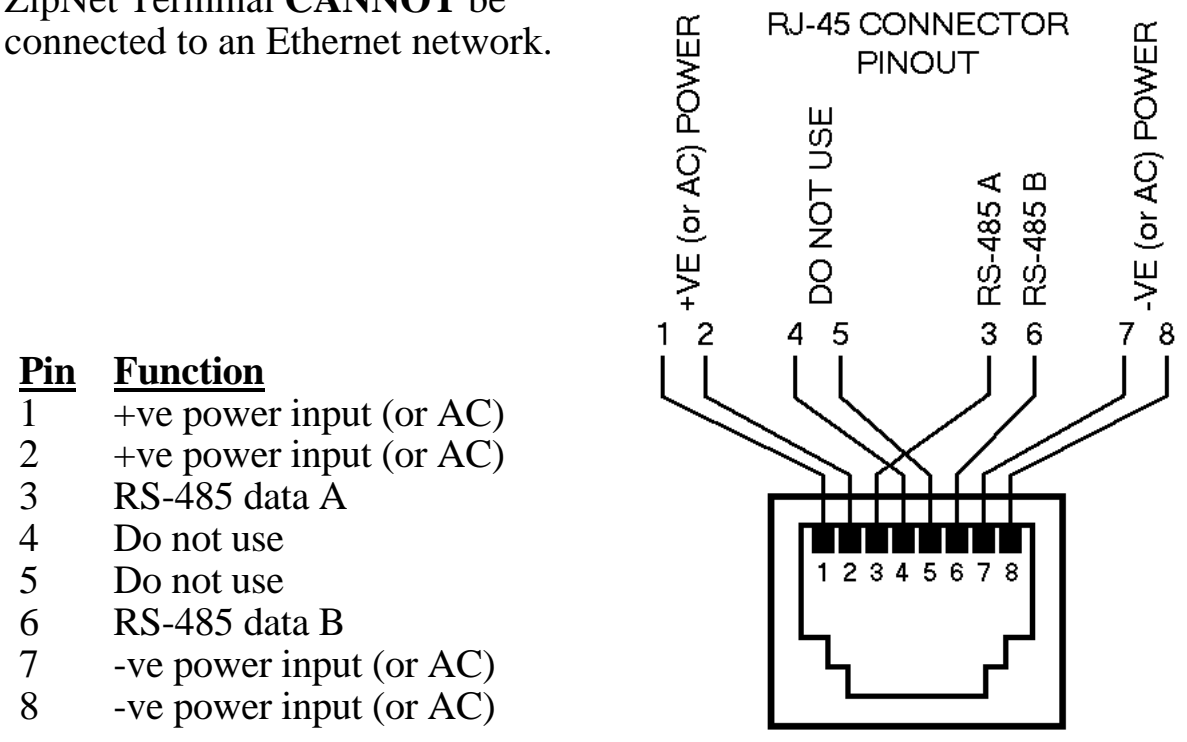

# Display Codes and Messages

When a ZipNet Terminal is turned on, it displays the  $\overline{PSP}$  signon message, then F-nn where **nn** is the firmware revision number, then U-nn where **nn** is the network ID number of the ZipNet Terminal.

While the ZipNet Terminal is operating normally (ie it's displaying the time), if you press the hidden button then release it, the number of scans stored in memory since the last download is displayed. If you press the hidden button and hold it down, the number of scans, the network number and the firmware revision number are displayed in sequence until the button is released.

If you press the hidden button and then read a TimeTag while you are still holding the button down, the ZipNet Terminal enters the Network ID Setting mode.

Listed below are the various messages that may be displayed on the ZipNet Terminal, along with a brief explanation of what they mean:

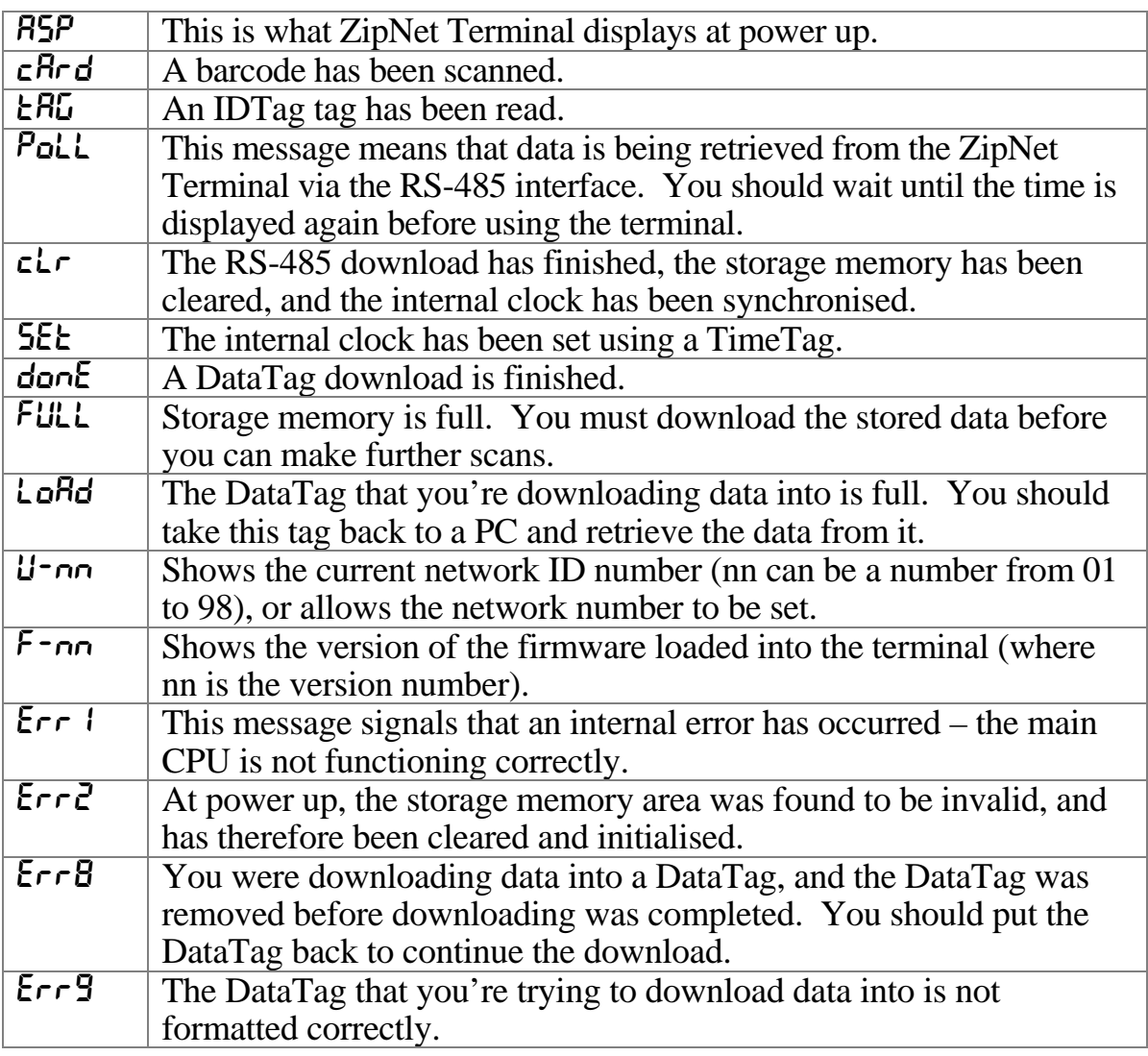

# Technical Specifications

**Barcode:** Decodes Code 39 barcodes of up to 30 characters in length. Barcode scanning is bi-directional. **IDTag** Decodes the 16-character tag ID. **Display** Four digit 6mm high seven segment display. **Clock** The time is displayed and stored in 24 hour format. The clock is battery-backed to maintain the time and date in the absence of power. Each barcode and IDTag stored in memory is time and date stamped. **Storage Memory** Approx. 30,000 characters are available for data storage. Storage memory is battery-backed to maintain the data when power is off. To calculate the amount of data that can be stored between downloads, divide the amount of storage memory (ie 30,000) by the length of the barcode or IDTag number, plus an overhead 8 bytes for barcodes, or 7 bytes for IDTags. The overhead consists of 6 bytes for the time and date, plus one byte to indicate the length of the scan, and one byte for the direction indicator (only for barcodes). For example, with 8 character barcodes, 1875 scans would fit in memory (ie  $30000 / (8 + 8) = 1875$ ), while 1304 IDTags would fit (ie  $30000 / (16 + 7) = 1304$ . **Network** Up to 31 ZipNet Terminals can be attached to a single RS-485 network, with up to 1200 metres of cable. Network ID numbers can be set from 01 to 98. Communications are at 9600 baud, using 8 data bits, no parity and 1 stop bit, using an RS-485 interface. To maintain compatibility with the previous model of the ZipNet Terminal, downloading is performed approximately 8000 bytes at a time. If more than this amount of data is stored in memory, the remaining data is retained until the next download. The first and last units on the RS-485 network must be terminated using the jumper included on each unit. The first unit is usually the Intelligent Converter. **DataTag Download** DataTags hold approximately 8000 bytes of data. If a DataTag download is commenced and there is more than this amount of data is stored in the memory of the ZipNet Terminal, the DataTag will be filled, the display will show  $\mathsf{L} \circ \mathsf{H} \circ \mathsf{L}$  and the DataTag must be returned to the PC for data retrieval. The remainder of the data stored in the ZipNet Terminal's is retained until the next download.

#### Information to the user

#### EMC Statement

The ZipNet Terminal has been tested for compliance with the following standards:

USA FCC Part 15, Subpart B, Class A. Australia Australian Standard AS3548:1993.

# $C$  N515

# Compliance with USA FCC Rules

This equipment has been tested and found to comply with the limits for a Class A digital device, pursuant to Part 15 of the FCC Rules. These limits are designed to provide reasonable protection against harmful interference when the equipment is operated in a commercial environment.

This equipment generates, uses, and can radiate radio frequency energy and, if not installed and used in accordance with the instruction manual, may cause harmful interference to radio communications. Operation of this equipment in a residential area is likely to cause harmful interference in which case the user will be required to correct the interference at his or her expense.

#### Warranty

To the extent permitted by law ASP's warranty in respect of the ZipNet Terminal and the Intelligent RS-485 Adaptor and their use is limited to correction of defects in the products due to faulty components or workmanship for a period of 1 year from the date of sale by ASP. It is your responsibility to carefully pack any unit being returned for service, warranty or otherwise, and pay shipping charges to ASP. In the case of repairs accepted as warranty by ASP, freight back to the customer will be paid by ASP.

ASP's liability in respect of ZipNet TimeSheet, TimeSheet Express, ZipNet Anywhere, ZipNet Polling Program and ZipNet DataTag Utility, is limited to correction of "bugs" reported in detail to ASP by the purchaser.

Prudent implementation of any data collection system dictates that extensive testing for suitability and performance be carried out prior to commencing use. Testing must extend to all elements of the system, including barcoded cards. If in doubt about cards we suggest samples be sent to ASP for approval.